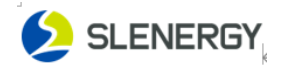

# Sunwave Benutzerhandbuch

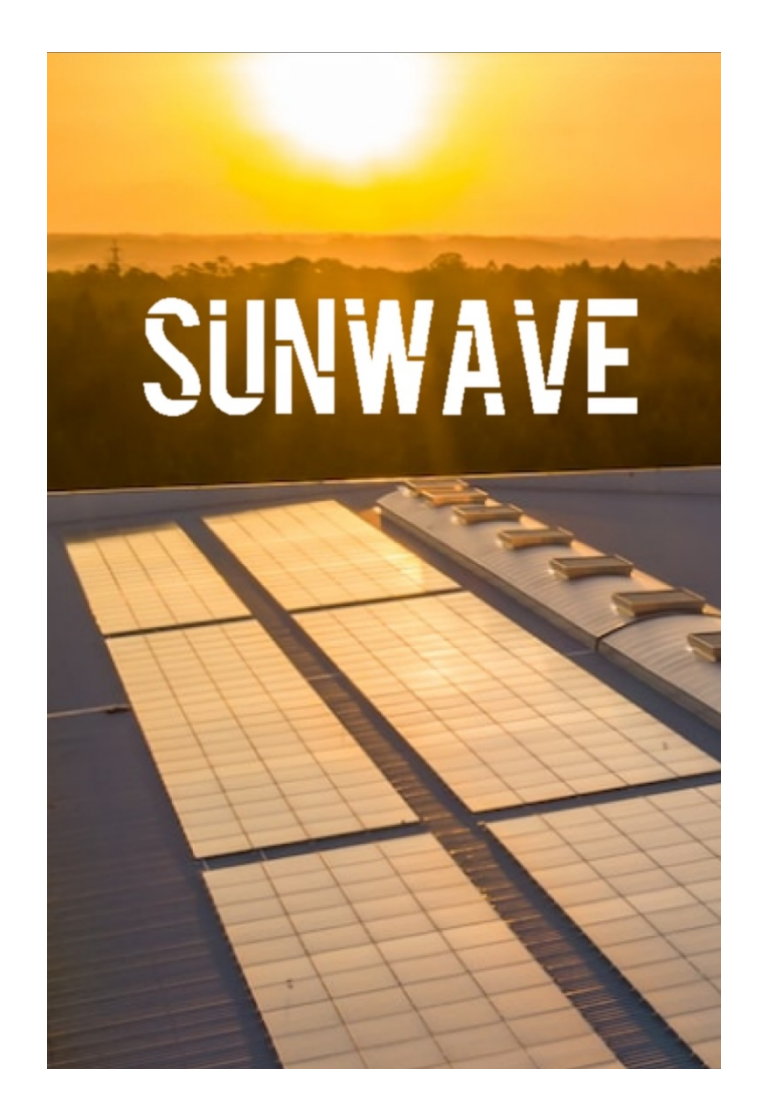

### Slenergy Technology (A.H.) Co.,Ltd.

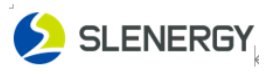

## Inhalt

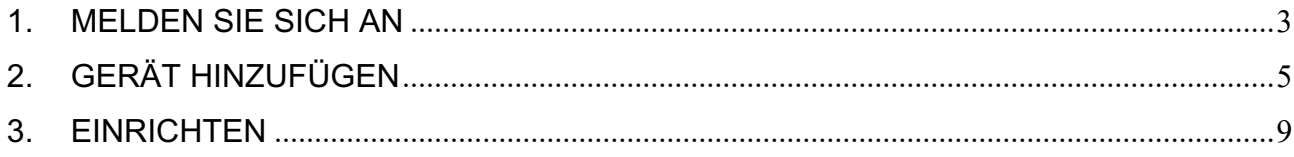

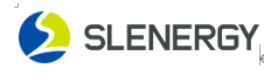

<span id="page-2-0"></span>1. Melden Sie sich an **APP Download**

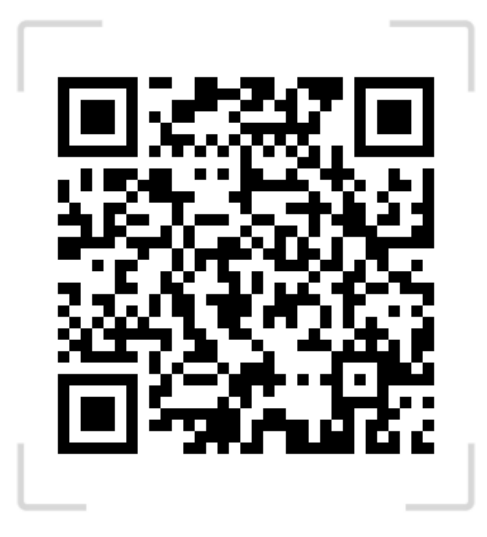

Schritt 1: Bitte klicken Sie in der Abbildung unten auf die Schaltfläche "Registrieren" und geben Sie die erforderlichen Informationen ein.

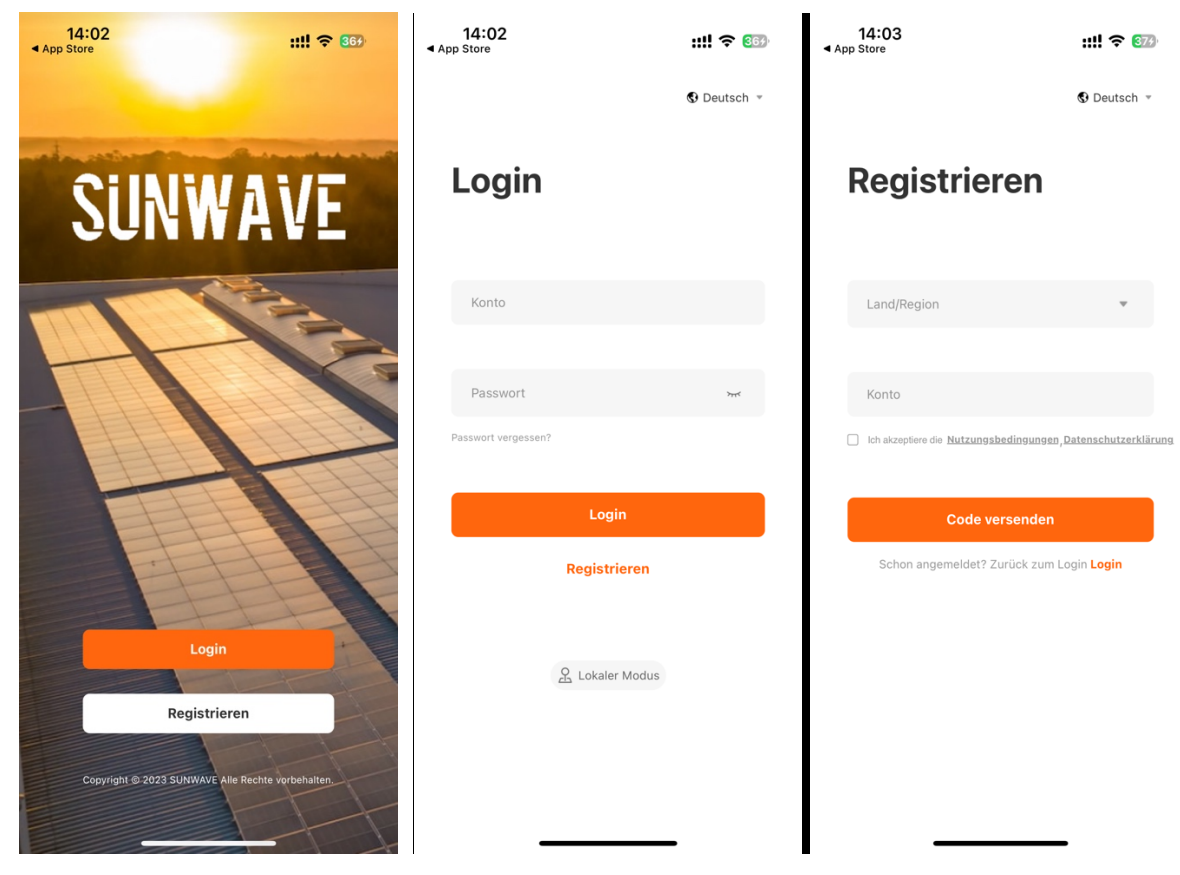

Schritt 2: Der Bestätigungscode wird Ihnen per SMS oder E-Mail zugesandt, bitte überprüfen Sie ihn.

**Schritt3:** Nach der Registrierung werden Sie automatisch zur Anmeldeseite weitergeleitet,geben Ihr Konto und Ihr Passwort ein, überprüfen die Datenschutzvereinbarung und klicken dann auf "Anmelden", um sich beim System anzumelden.

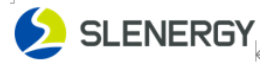

Erstellen Sie Ihr System

Schritt1: Wenn Sie sich bei Ihrem Konto anmelden, klicken Sie auf die Schaltfläche

"Hinzufügen" – das System – füllen Sie die Grund-/Adressen-/Einkommens-/Kontoinhalte wie angewiesen aus – fertig.

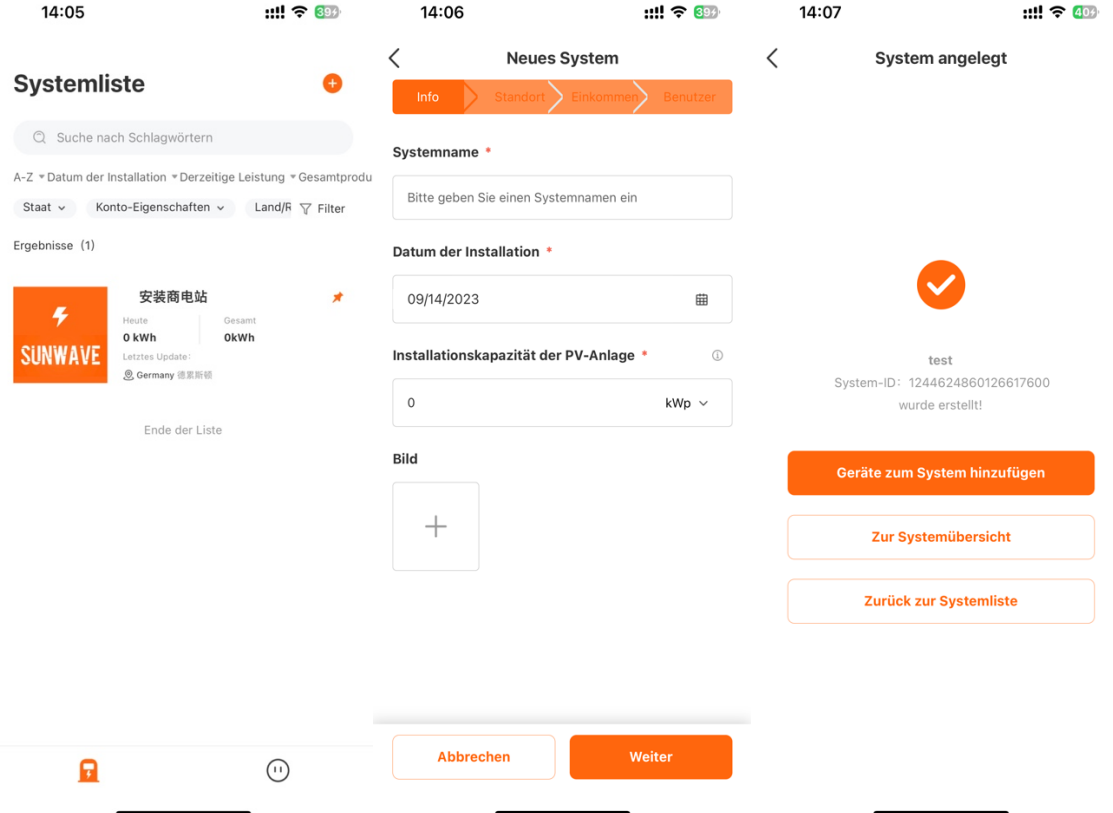

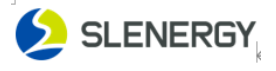

### <span id="page-4-0"></span>2. Gerät hinzufügen

**Schritt1**: 1 Klicken Sie auf Gerät zum System hinzufügen – scannen Sie den QR-Code des Kollektors – fügen Sie ihn hinzu (der Wechselrichter und die Batterie schließen das Hinzufügen automatisch mit dem entsprechenden angeschlossenen Kollektor ab).

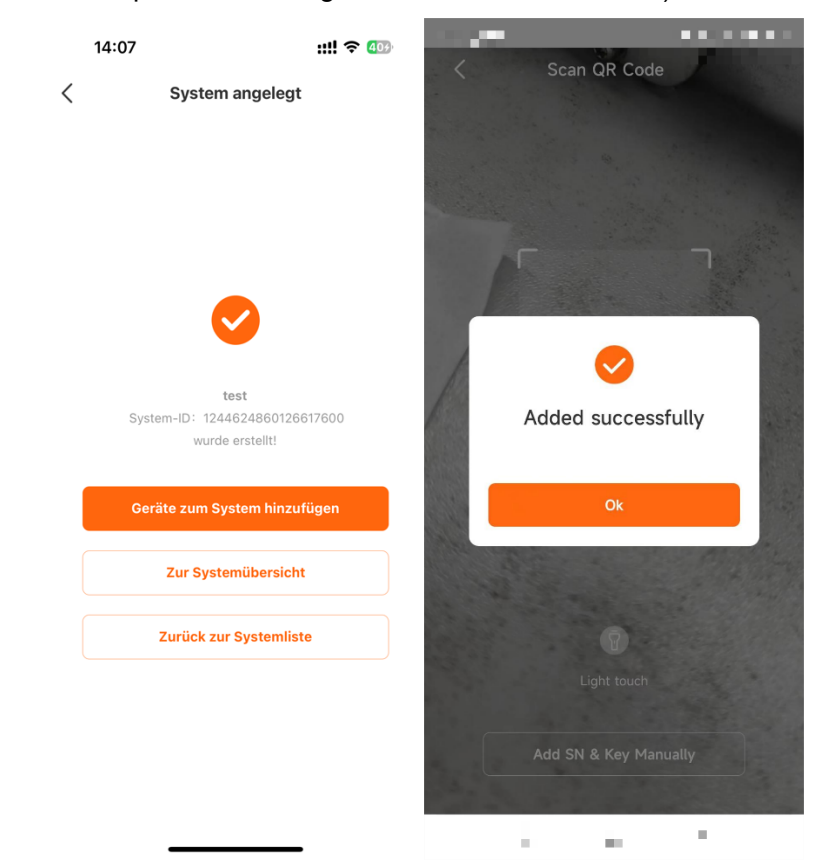

 Klicken Sie auf das Menü in der oberen rechten Ecke --- den Kollektor --- klicken Sie auf ➕ --- scannen Sie den QR-Code des Kollektors --- fügen Sie ihn hinzu, wie in der folgenden Abbildung gezeigt.

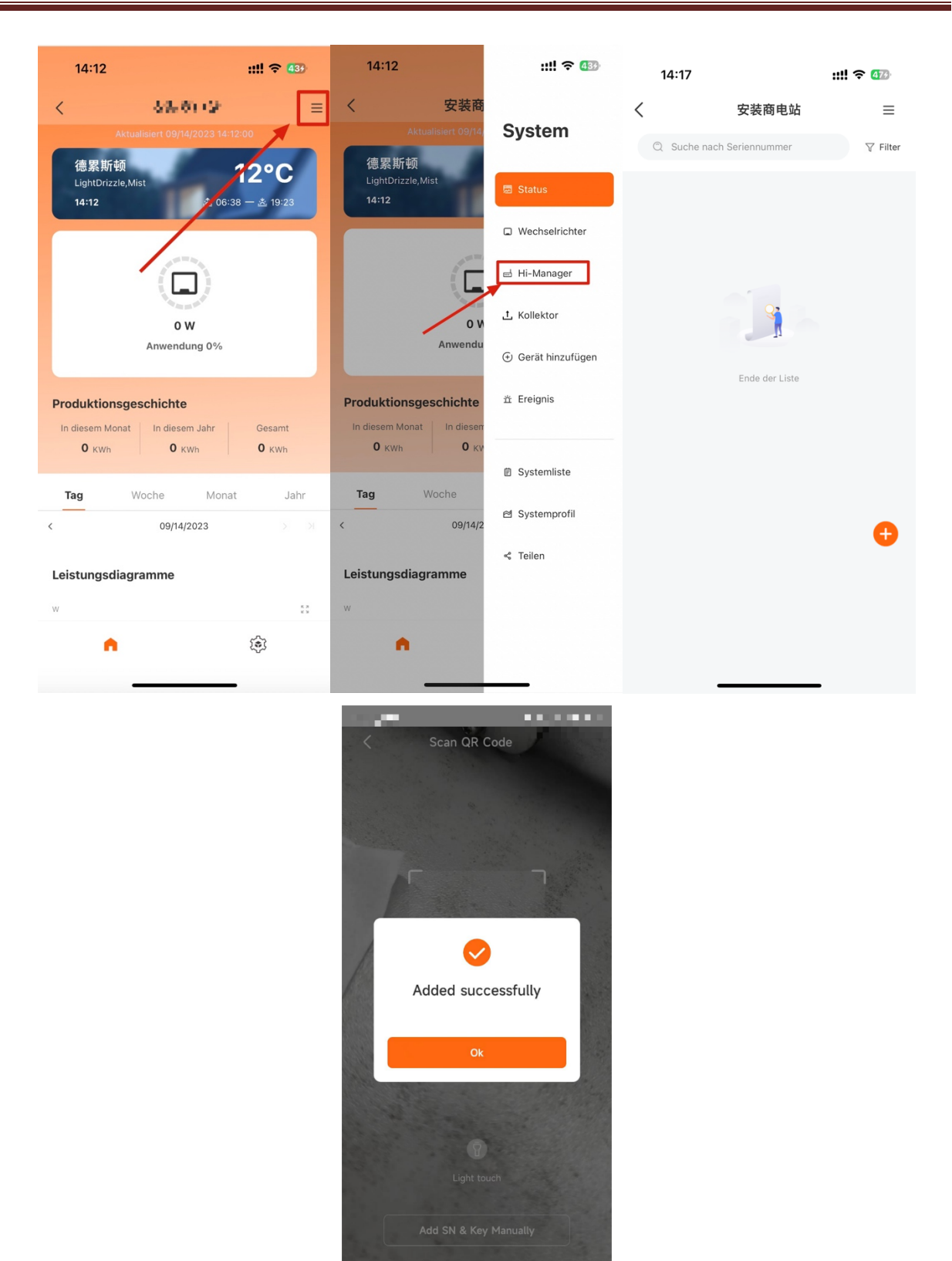

Schritt1: Öffnen Sie die mobile APP --- lokaler Modus oder konfigurieren Sie das Netzwerk ---Bluetooth-Kollektor --- scannen Sie den Kollektor-QR-Code - klicken Sie auf den verbundenen Bluetooth-Kollektor ---- konfigurieren Sie das Netzwerk --- Die Netzwerkkonfiguration ist abgeschlossen, Sie benötigen Um den Kollektor zum Kraftwerk hinzuzufügen, wird der Kollektor online angezeigt

ò.

×

 $\alpha$ 

SLENERGY

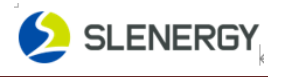

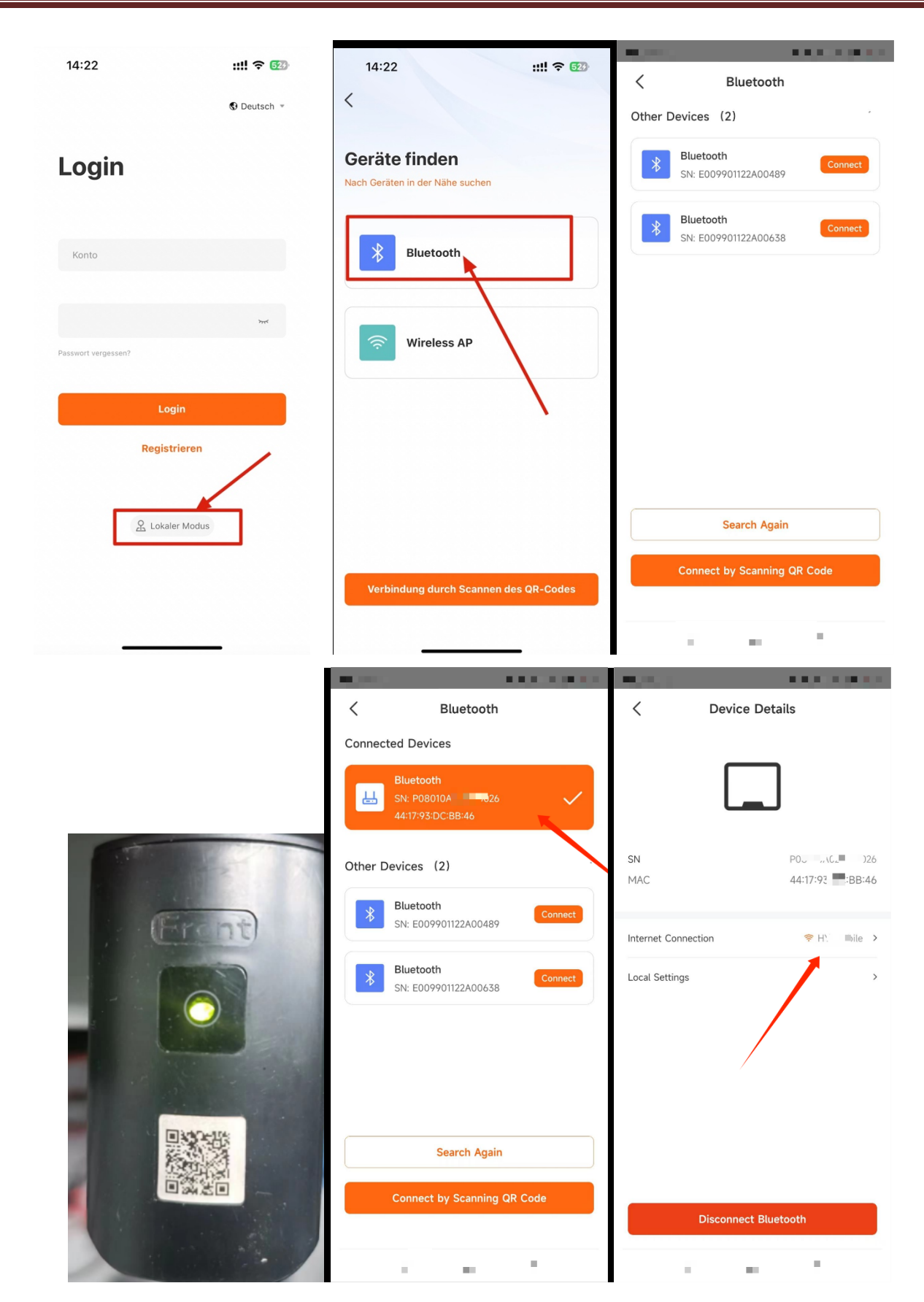

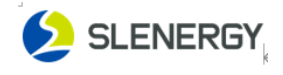

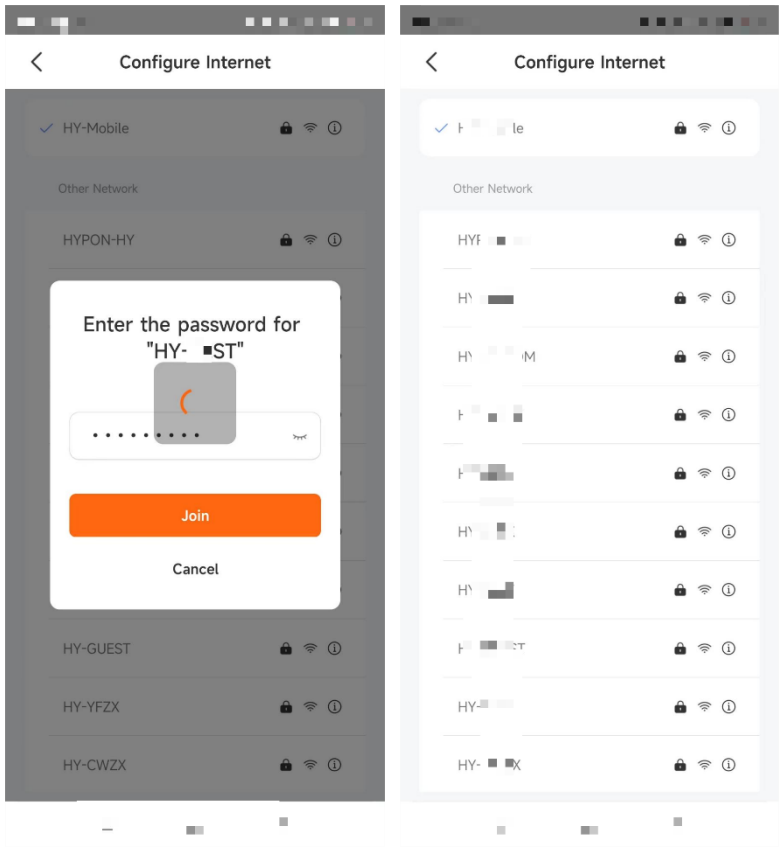

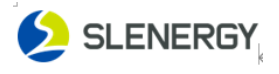

### <span id="page-8-0"></span>3. Einrichten

 Klicken Sie auf das System --- wählen Sie das Gerät aus --- wischen Sie nach links, um die Einstellungsoption aufzurufen

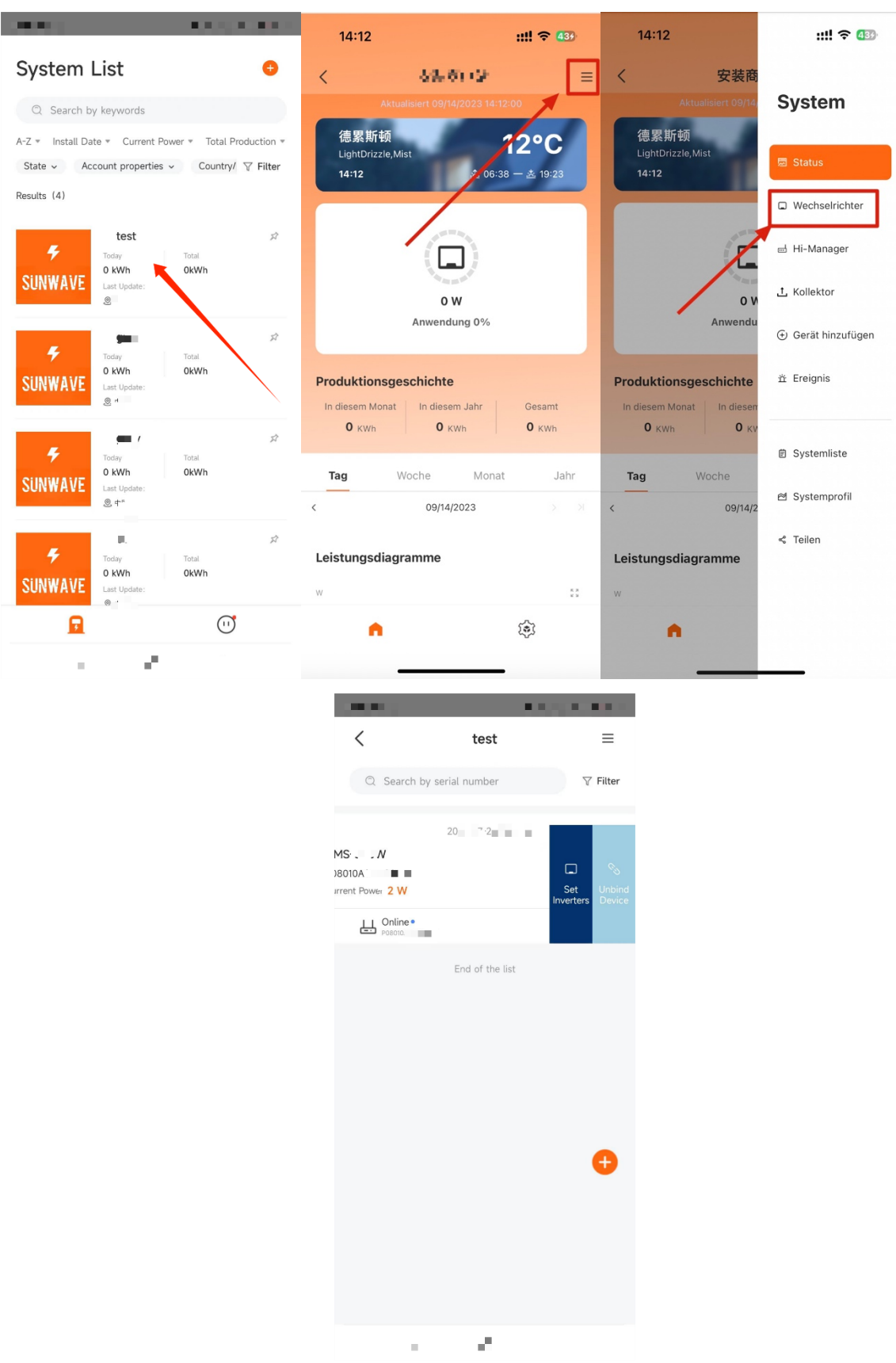

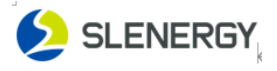

 Klicken Sie auf das Kraftwerk --- wählen Sie das Gerät aus --- klicken Sie auf das Menü in der oberen rechten Ecke des Geräts --- --- Parametereinstellungen

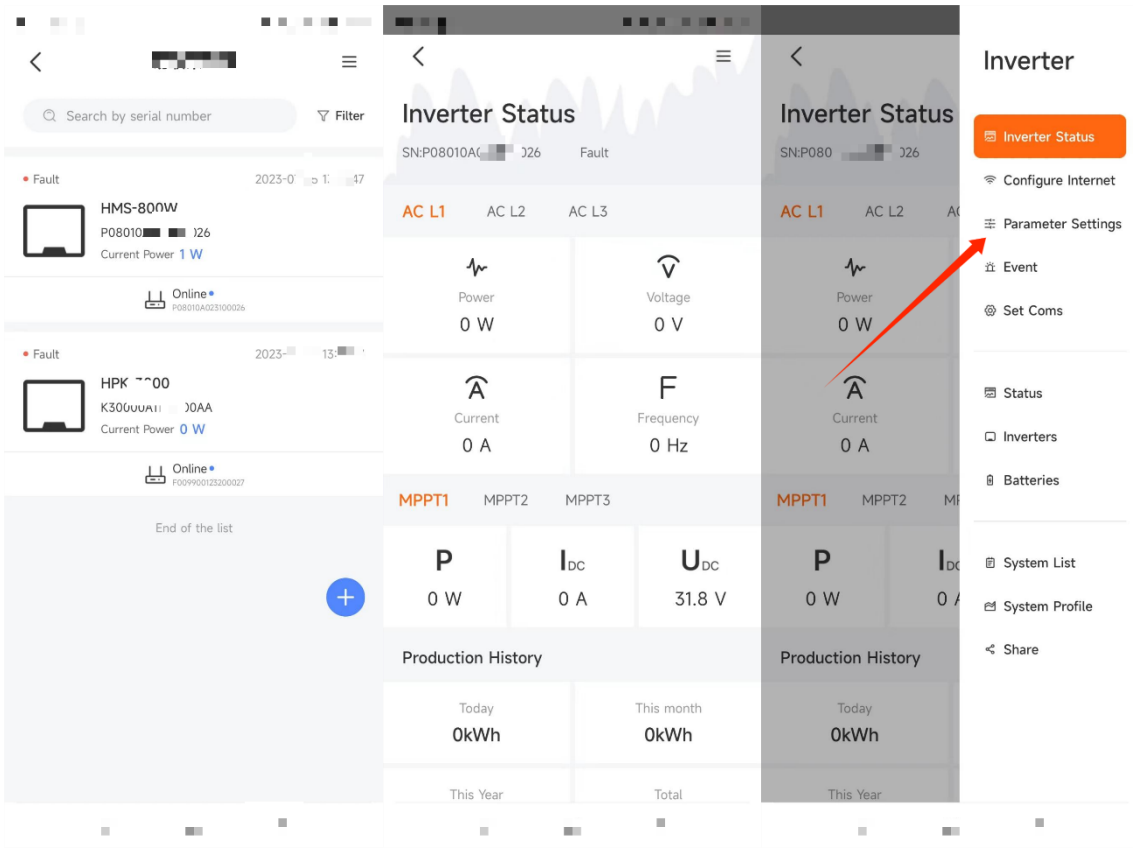